## Suchen mit Windows 7

In Windows 7 wird nach *Text im Dateinamen* und in der *Datei geschriebenem Text*, sowie nach in den Dateieigenschaften eingegebenen Angaben wie *Markierungen, Stichwörtern, Autoren*, usw. gesucht.

Eine schnelle Suche in *allen Ordnern* können Sie ausführen, indem Sie über die **Startschaltfläche** direkt in das **Suchfeld** einen Begriff eingeben und die **Eingabetaste** drücken. Wenn Ihnen der **Dateiname** oder ein Teil davon bekannt ist, können Sie diesen eingeben. Wenn Ihnen ein in dem Text geschriebenes Wort (z.B. Steuer, Richard Schmidt, aus

können Sie dies ebenfalls eingeben.

蔵

 $\lambda$ 

 $\begin{array}{|c|c|}\hline \textbf{w} & \textbf{0}\\ \hline \textbf{0} & \textbf{0}\\ \hline \end{array}$ 

q

CAR-

Fotogalerie Windows Live.docx

s<br><mark>oto</mark>anzeige der <mark>Foto</mark>galerie von Wir<br>je einer E-Mail). Es erscheint die W

Fotogalerie Vista.docx

galerie von Windows I<br>einer E-Mail). Es ersch

Suchfilter hinzufügen

C:\Benutzer\Ulli\Eigene Dokumente\Ulli Unterricht\Unterrichtsmaterial\Infoblätter

Anlage einer E-wall). Es erscheint die windows<mark>inoto</mark>galerie. (Solite ein anderes<mark>inoti</mark><br>C:\Benutzer\Ulli\Eigene Dokumente\Ulli Unterricht\Unterrichtsmaterial\Infoblätter

Aufnahmedatum: Markierungen:

Wenn Sie einen Ordner im Windows-Explorer öffnen und im **Suchfeld** oben

rechts etwas eingeben, dann wird dieser Ordner sowie seine Unterordner sofort durchsucht. Um die Suche zu *beenden* und zur normalen Ordneransicht zurückzukehren, müssen Sie auf das **x** im Suchfeld klicken.

Die Ergebnisse werden angezeigt, und der gesuchte Begriff wird farbig hervorgehoben.

Wenn Sie nochmals in das Suchfeld klicken, können Sie *Suchfilter*, abhängig vom Dateityp, auswählen.  $\frac{1}{\sqrt{1+\frac{1}{2}}\sqrt{1+\frac{1}{2}}\sqrt{1+\frac$ 

Über den *Suchfilter Änderungsdatum* können Sie beispielsweise einen *Zeitbereich* auswählen. Sie können dabei auch einfach mit gedrückter Maustaste über den Kalender ziehen.

ichfilter hinzufügen nderungsdatum: Größe:

## **Tipp:**

Wenn Sie die *Dateiendung* kennen, können Sie diese mit dem *Platzhalter* **\*** schon bei **Dateiname** eingeben. So können Sie z.B. mit der Eingabe von \*.doc und einem Zeitbereich mit Hilfe des *Suchfilters Änderungsdatum* alle Worddateien, die Sie im letzten Monat erstellt oder verändert haben, suchen, ohne den Dateinamen zu kennen.

Sie können eine Suche auch speichern, indem Sie in der Aufgabenleiste auf **Suche speichern** klicken und dann in der Dialogbox einen Namen vergeben. Wenn Sie keinen anderen Speicherort wählen, wird im **Ordner Suchvorgänge** gespeichert.

Sie können den Ordner mit den Suchergebnissen wieder löschen, indem Sie ihn mit rechts anklicken und **Löschen** auswählen.

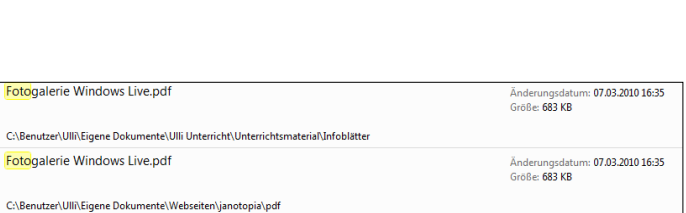

ndows Live in Windows 7 Öffnen Sie ein Bild (über den Windows<sup>.</sup><br>:s erscheint die Windows Live<mark>|Foto</mark>galerie. (Sollte ein andere...

ndows Vista Öffnen Sie ein Bild (über den Windows-Explorer oder die<br>indows<mark>[Foto</mark>galerie. (Sollte ein anderes<mark>[Foto</mark>programm die Bilder öffne..

Tvp:

Eigene

haus

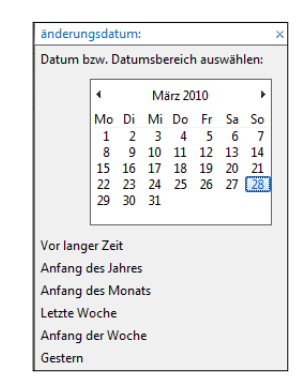

Größe: 4.71 MB

iderungsdatu<br>öße: **4,82 MB** 

Autoren: U. Janssen: ujanssen

u.<br>U. Janssen; ujanssei

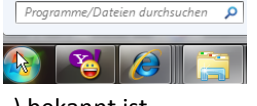

 $\mathbf{x}$ 

m: 07.03.2010.16:35

m: 07.03.2010 15:10

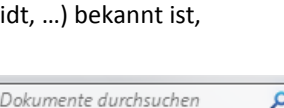